## WV-ASM30,WV-ASM300 の取扱説明書内容が表示されない場合について

取扱説明書の内容が表示されない場合、以下の【操作手順】に沿って「ブロックの解除」 操作をお願い致します。

- ※ネットワークからファイルを取得した場合、windows の機能によりファイルに 対してアクセスする事をブロックする設定が行なわれる仕組みがあります。
- 【操作手順】①「VideoSurveillanceSoftware\_jp.chm」を右クリックして表示された ウィンドウの「プロパティ」を選択します。
	- ②「全般」タブの一番下にある「セキュリティ」項目の 「ブロックの解除」にチェックを入れ「OK」をクリックします。
	- ③「VideoSurveillanceSoftware\_jp.chm」を再度起動して内容が 表示される事をご確認下さい。

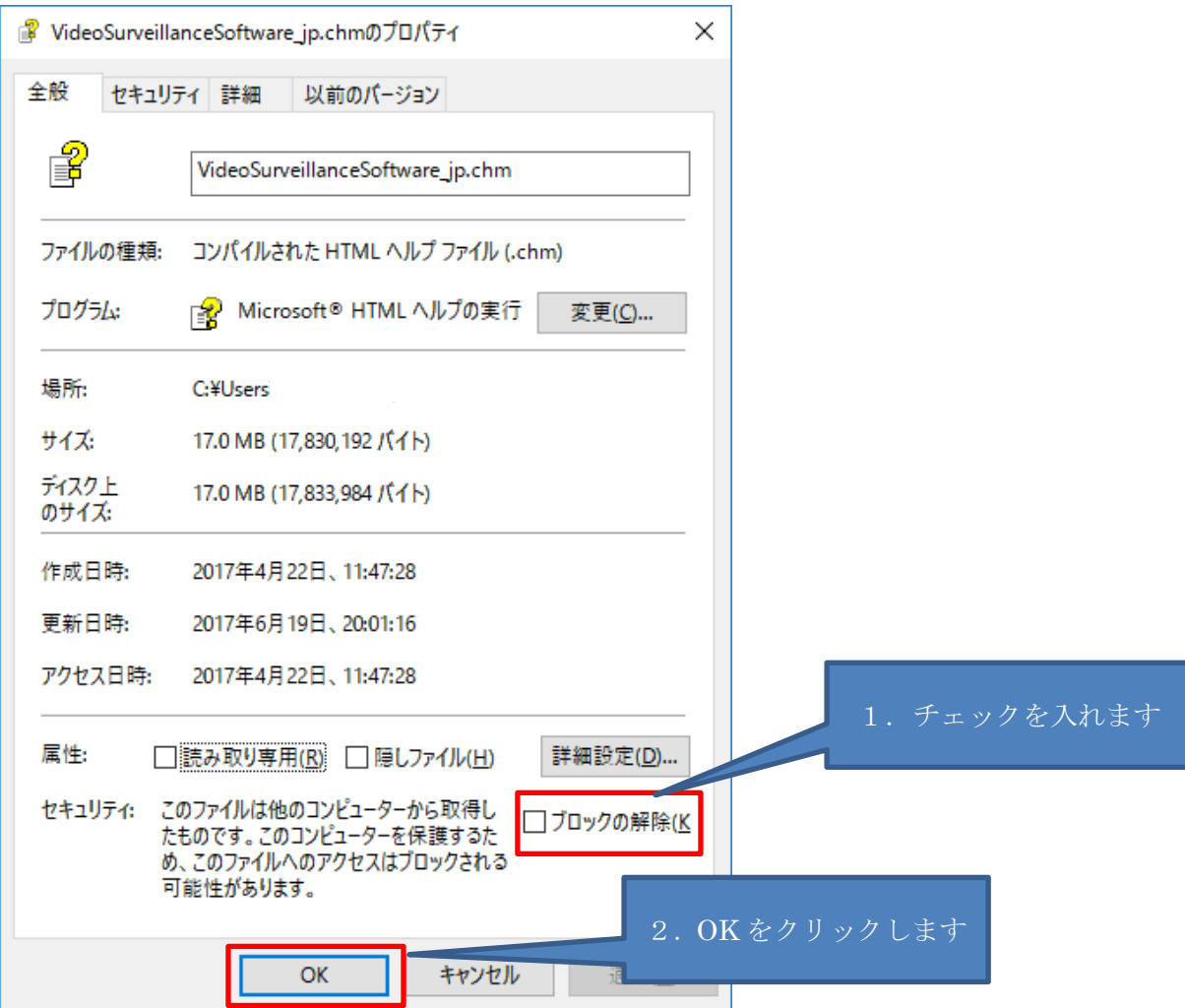